на границе этой области (в данном примере это будет при Х=127). Генетический алгоритм за счет фиксированного количества эволюций проходит все области, и определяет наиболее оптимальный результат при Х=476 (см. рис. 6).

#### Литература

1. Проектирование организационно–технологических структур производственных систем механической об-

C.

*Описано попередні експерименти, способи автоматизованого і ручного управління установкою для випалу фосфогіпсу у висхідному потоці теплоносія*

*Ключові слова: експериментальна установка, управління, вимірник-регулювальник, частотний перетворювач*

*Описаны предварительные эксперименты, способы автоматизированного и ручного управления установкой для обжига фосфогипса в восходящем потоке теплоносителя*

*Ключевые слова: экспериментальная установка, автоматизированное управление, измеритель-регулятор, частотный преобразователь*

*Preliminary experiments, ways automated and a hand control by installation for roasting of fosfogipsa in an ascending stream of the heat-carrier are described*

*Key words: experimental setting, automated management,, device-regulator, frequency transformer*

D.

5

В настоящее время предложена и проходит испытания новая энергосберегающая технология непрерывного производства гипсового вяжущего, направленная на переработку отходов химической промышленности – фосфогипса, что связано с решением проблемы экологии [1]. Переработка фосфогипса является трудоемкой задачей. Максимальная производительность и качество гипсового вяжущего по новой технологии возможны только при создании автоматизированной системы управления технологическим процессом. Построение автоматизированной системы управления процессом, реализуемом на данной установке, является актуальной задачей.

Для проведения экспериментальных исследований создана установка для обжига гипса в восходящем

работки / А.В. Насретдинов, И.Н. Пац, Е.В. Мешков. – Ленинград: Политехника, 1991. – 255с.

- 2. К.Г. Свифт, Дж. Д. Букер Выбор процесса. От разработки до производства. – М.: Издательский Дом «Технологии», 2006. – 400 с.
- 3. В.А. Овчинников Алгоритмизация комбинаторно– оптимизационных задач при проектировании ЭВМ и систем. – М.: Изд–во МГТУ им. Н.Э. Баумана, 2001. – 288с.

УДК 658.52.011.56+666.91

# **ПОСТАНОВКА ЭКСПЕРИМЕНТА И ПРЕДВАРИТЕЛЬНЫЕ ИССЛЕДОВАНИЯ**

**В . А . Т о к а р е в** Кандидат технических наук, доцент\* Контактный тел.: 067-28-18-300

**А . А . С е р я г и н а** Аспирант\* Контактный тел.: 099-730-09-70 \*Кафедра автоматизации производственных процессов Харьковский государственный технический университет строительства и архитектуры ул. Сумская, 40, г. Харьков, Украина, 61000

потоке теплоносителя. В данной установке дегидратор, в которой осуществляется термическая обработка материала, представляет собой металлическую трубу с внутренним диаметром 120 мм покрытый теплоизоляцией.

Прогрев установки осуществляется теплоносителем («чистым» газовым потоком) с помощью теплогенератора (топки). При этом теплоноситель осуществляет движение в системе благодаря работе центробежного вентилятора. Суммарная мощность топки составляет 20 кВт.

Для управления установкой обжига гипса создан экспериментальный шкаф управления [2], в котором для регулирования температуры применяются два двухканальных измерителя-регулятора серии ОВЕН

ТРМ202 с классом точности 0,5. Установка параметров измерителей-регуляторов осуществляется вручную с передней панели управления. При программировании измерителей-регуляторов особое внимание уделяется точному заданию типа датчиков температуры, диапазону измерения сигналов и заданию уставок [3].

По ходу движения разогретого пока газа в газоходе устанавливаются четыре датчика температуры (термопары типа ТХА) с диапазоном температур 0…1100 0С и тепловой инерцией 4…6 секунд. Первый датчик регистрирует температуру газа, выходящего из зоны нагрева топки, остальные – температуры газового потока, движущегося по газоходу. Информация о температуре в зоне источника нагрева обрабатывается в одном канале первого измерителя регулятора, и его управляющий выходной сигнал управляет топкой автоматически. Второй канал измерителя-регулятора и второй измеритель-регулятор в предварительных экспериментах используются как регистраторы температуры. Показания температуры выводятся на переднюю панель прибора, и по средством интерфейса RS-485 на монитор базового рабочего компьютера.

Подключение измерителей-регуляторов к компьютеру осуществляется через адаптер интерфейса ОВЕН АС4, позволяющий без дополнительной адаптации использовать информационные системы, например, SCADA и конфигураторы [3]. АС4 подключен к ПК стандартным USB-кабелем и с установкой драйвера с поставляемого в комплекте компакт-диска.

Построение сети, состоящей из четырех адаптеров и подключенных к ним приборов ОВЕН с использованием интерфейса связи RS-485 выполнено витой парой.

Для осуществлении связи ПК с приборами, подключенными через преобразователь интерфейса ОВЕН АС4 применено программное обеспечение SCA-DA-система OWEN PROCESS MANAGER OPM v.1 [3].

Это позволило осуществить моделирование сети, состоящей из четырех адаптеров и подключенных к ним приборов ОВЕН, а также создать схему и порядок подключения приборов на мониторе ПК, сохранить ее на диск для последующего использования.

В процессе сбора данных выполняется опрос всех приборов с периодичностью 6 с, (отдельно задаваемой для каждого прибора), отображение результатов этого опроса в цифровом и графическом виде на экране ПК, а также сохранение указанных значений в файлы протокола. В случае выхода контролируемых величин за заданные границы на экране ПК появляется сообщение об ошибке.

Применение сетевого конфигуратора (программное обеспечение) позволило с помощью ПК дистанционно изменять настройки и уставки измерителейрегуляторов температуры ТРМ202, объединенных в сеть по интерфейсу RS-485. Это упрощает обработку параметров, поступающих от установки.

Сетевой конфигуратор имеет графический интерфейс. После запуска программы на экране ПК появляется *Главное окно*, вверху которого расположено *Главное меню* программы и *Панель инструментов*. В этом окне создается сетевая схема из приборов ОВЕН. При подключении приборов к сети Сетевой конфигуратор просит задать их базовые адреса. Конфигурирование приборов осуществляется двойным нажатием на иконку прибора, после чего открывается окно конфигуратора этого прибора. В окне конфигуратора задаются все необходимые параметры для выбранного прибора и сохраняются в отельном файле. Конфигурация всей сети сохраняется в файле с расширением \*.ncf и при необходимости, возможно, внесение изменений в сохраненную конфигурацию.

При конфигурирование приборов ТРМ202 были заданы параметры: настройки входов прибора (тип входного датчика – термопара, верхняя и нижняя граница диапазона измерения и др.), параметры регулирования (диапазон измерения температуры - 800), настройка регулирования и регистрации (нижняя и верхняя граница задания температурной уставки 0…800).

Список приборов, подключенных к ПК, отображается во вкладке *Таблица приборов*. Для каждого прибора в таблице приведены адаптер, через который он подключен, сетевые параметры, размер конфигурации и состояния.

Создание газового потока в экспериментальной установке осуществляется центробежным вентилятором. Частотой вращения вала электродвигателя управляет частотный преобразователь фирмы Lenze 8200 Vector. Частотный преобразователь обеспечивает векторное управление электродвигателем. Плавное управление центробежным вентилятором в предварительных экспериментах осуществляется вручную, посредством изменения положения ползунка переменного резистора 5,1 кОм, что вызывает изменение напряжения на входе частотного преобразователя Lenze 8200 Vector от 0 до 10В. Такой способ управления электродвигателем обеспечивает плавное изменение скорости потока газа в газоходе. Точность установки скорости вращения вала электродвигателя [4] позволит осуществить вручную девиацию частоты вращения вала электродвигателя. Это позволяет поддерживать скорость витания частиц 200 мк и задействовать, при необходимости, частицы близлежащих областей.

Второй преобразователь, такой же, и он управляет электродвигателем вибролотка, который подает материал в зону обжига. Изменяя частоту вибрации лотка (в эксперименте, вручную) можно плавно регулировать процент загрузки исходного материала в газовый поток определяя, таким образом, максимальную производительность установки.

Перед началом эксперимента необходимо визуально проверить установку и заземляющие проводники. Подать напряжение питания на шкаф КИПиА. Включить тумблеры питания частотных преобразователей и измерителей-регуляторов, при этом на экранах пультов преобразователей появляются значения параметров. Включить питание силового вентилятора и регулятором (в ручном режиме) установить заданное число оборотов. Запрограммировать измерители-регуляторы температуры на соответствующие уставки и подключить ПК.

Основные параметры прибора ТРМ202 объединены в 5 групп LvoP, Lvin, LvoU, Adv, Comm, составляющие меню прибора, в которых заданы параметры уставки логических устройств, параметры настройки входов прибора, параметры настройки (регулирование и регистрирование). Параметры настройки индикации находятся в группе Adv. Параметры настройки интерфейса RS-485 расположены в группе Comm.

Программирование осуществляется с передней панели прибора вручную. Для перехода в меню следует нажать кнопку ПРОГ и удержать не менее 6 с., переход между заголовками групп меню осуществляется кнопками ∆ (к следующему) и ∇ (к предыдущему), переход к первому параметру каждой группы осуществляется кратким нажатием кнопки ПРОГ. (1 с), а возврат в заголовок группы (из любого параметра группы) – длительным (3 с) с нажатием кнопки ПРОГ и т. д.

Необходимо выдержать время разогрева установки до стабилизации температуры установки. После выхода установки на режим необходимо включить вибролоток подачи материала, контролируя температуру всех 4-х датчиков.

Контролируемая температура выводится через каждые 6 секунд на переднюю панель измерителя-регулятора и через интерфейс RS-485 на ПК.

По предварительным данным получены При установленных параметрах экспериментально получена температурная кривая постепенного достижения температуры. На графике, построенном по средствам ПК в программе Excel в реальном масштабе времени, показан рост температуры в зоне обжига установки. Через 3,5 часа нагрева температура в зоне обжига установки достигла 550оС. (рис. 1).

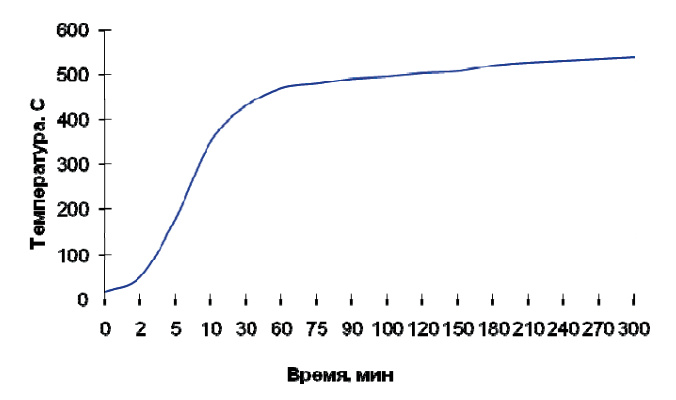

### Рис. 1. Экспериментальная температурная кривая разогрева установки

Необходимо отметить, что система инерционная и для выхода на стабильный режим необходимо время около 5 часов.

Для получения достоверных данных, необходимо внимательно программировать измерители-регуляторы и не производить никаких коммутационных переключений в процессе набора температуры. В противном случае возможно нарушение работы установки. Пример такого сбоя показан на рис. 2.

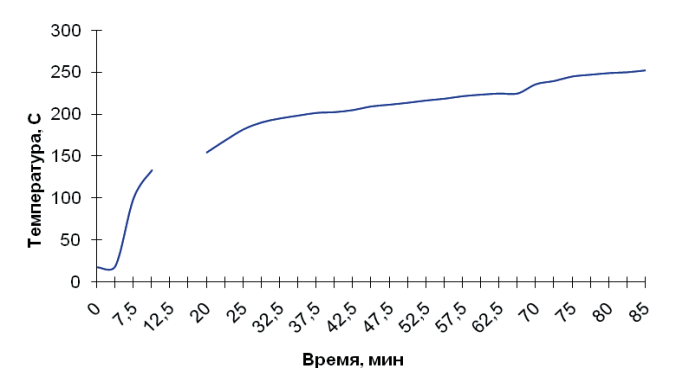

## Рис. 2. Пример нарушения работы систем автоматики при наборе температуры

Потери температуры газового потока на внешний контур по всей длине газохода составляют порядка 80...120<sup>0</sup>С с начальной температурой источника  $550...600^0$ С. С теплозащитой до 80 мм (шлаковата), на одном метре газохода, теряется, примерно,  $14...16^0C$ .

#### Литература

- 1. Декларований патент України № 49134 А МПК 6 ВО2С 21/00 Установка для виробництва гіпсу. Болотських М. С., Бабушкін В. І., Віннічєнко В. І., Кондратєнко О. В., Мамедів А. А. Опублік. 16.09.2002, Бюл. №9.
- 2. Токарев В. А., Серягина А. А., «Система управления экспериментальной установкой получения гипсового вяжущего» - Науковий вісник будівництва № 55 ХДТУБА, Харків, 2009. – с. 259 – 262.
- 3. ПО «ОВЕН» // каталог продукции. Москва, 2008/2009. – 257 с.
- 4. ООО «СВ АЛЬТЕРА» // каталог для энергетиков и инженеров по автоматизации. – Киев, 2008. – Вып. 03 – 232с. www. Svaltera.ua.